# Administration Guide

BlackBerry Work Drives

Version 2.0.3

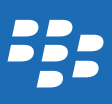

Published: 2015-04-21 SWD-20150421134310515

## Contents

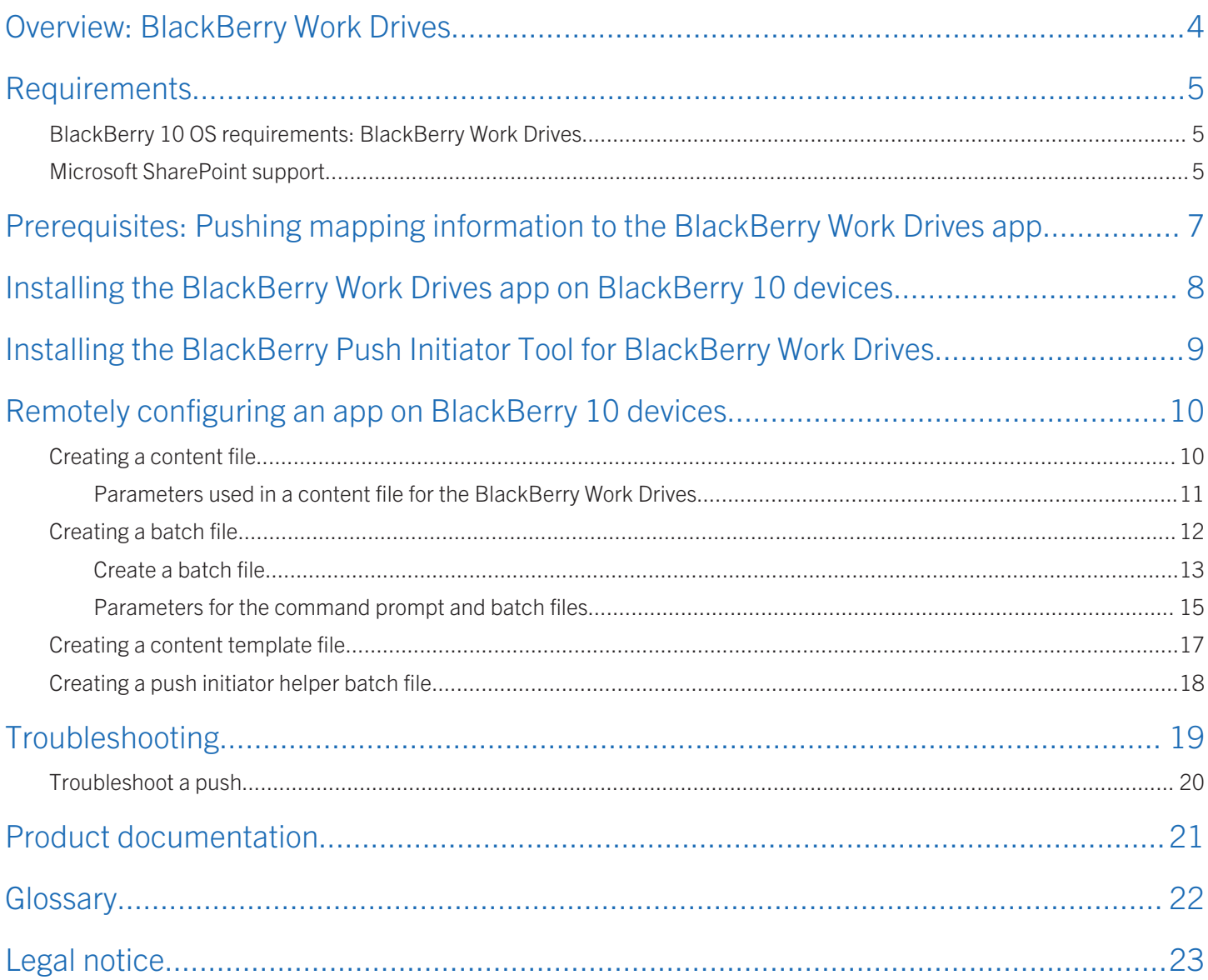

1

## <span id="page-3-0"></span>Overview: BlackBerry Work Drives

The BlackBerry Work Drives app allows BlackBerry 10 device users to access the files and folders on your organization's network from the work space on their devices. To help improve productivity, users can use apps such as Documents To Go and File Manager to create, edit, and manage network files.

You can use the BlackBerry Push Initiator Tool to push mapping information to the work space on BlackBerry 10 devices. You can also schedule the push of mapping information to occur at regular intervals to help insure that the mapping information on the devices is up to date.

## <span id="page-4-0"></span>**Requirements**

## BlackBerry 10 OS requirements: BlackBerry Work Drives

BlackBerry 10 devices require BlackBerry 10 OS version 10.2.1 or later for BlackBerry Work Drives.

You must install the BlackBerry Work Drives app in the work space on the BlackBerry 10 devices.

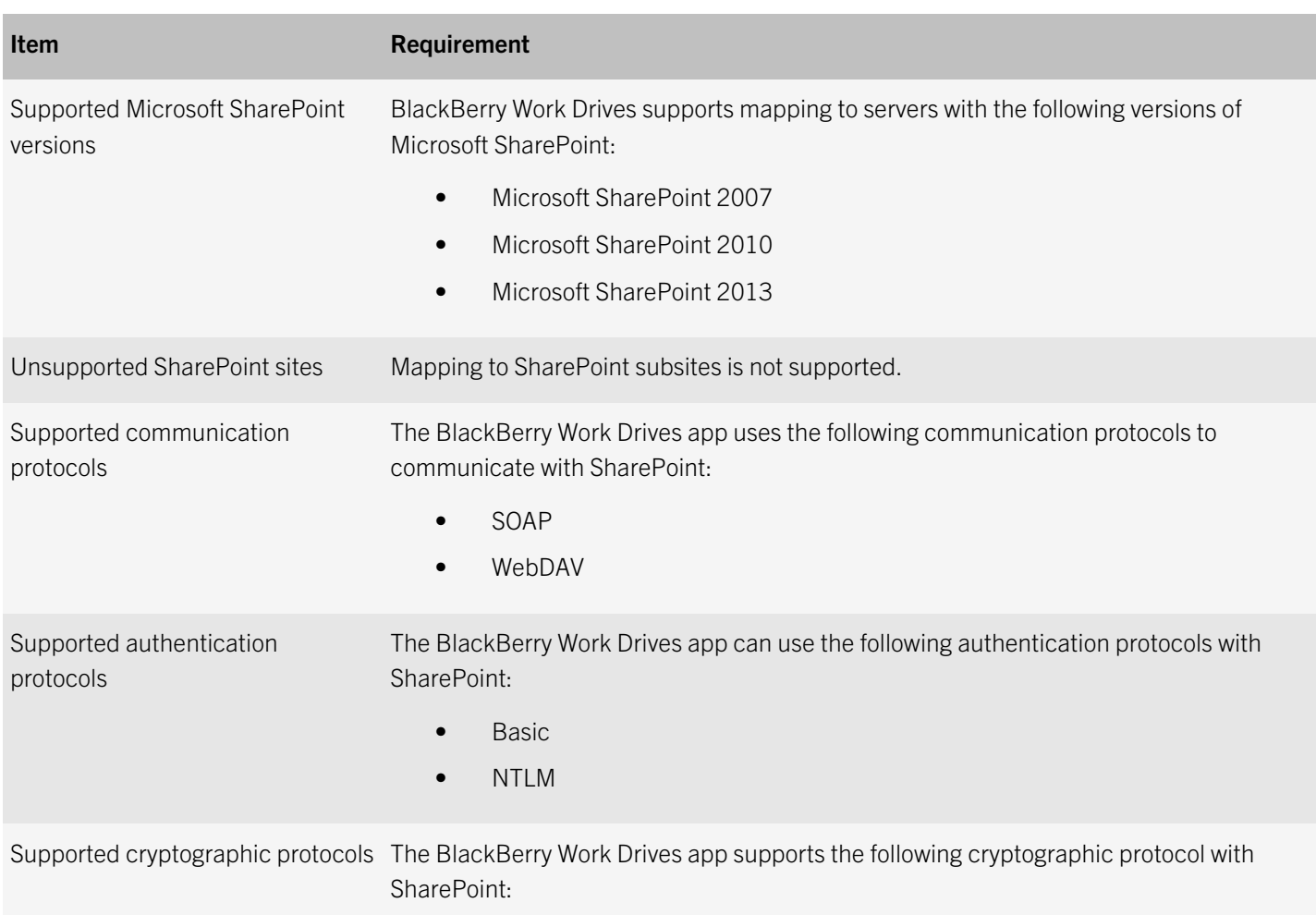

### Microsoft SharePoint support

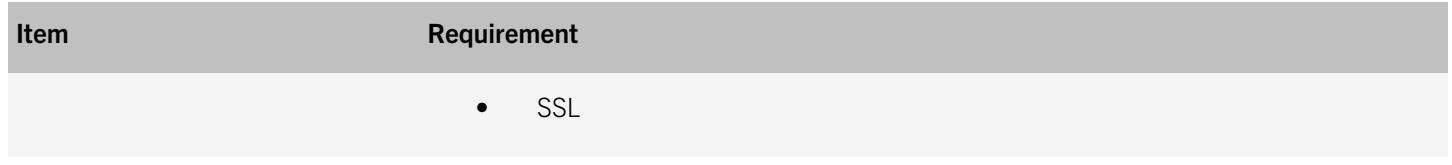

## <span id="page-6-0"></span>Prerequisites: Pushing mapping information to the BlackBerry Work Drives app

Before you can create an automated process that you use to initiate the push of folder mapping information to the BlackBerry Work Drives app, you must complete the following tasks:

- Install the BlackBerry Work Drives app in the work space on BlackBerry 10 devices.
- Install the BlackBerry Push Initiator Tool. This tool initiates the push of folder mapping information to the BlackBerry Work Drives app.
- Verify that users belong to a group that has Log On Locally permission for the network drives that you want them to map to.
- Create a content file to specify the folder mapping information.
- Create a customization process that modifies a content template file if you are pushing user-specific information (for example, mapping information for a personal folder) to each individual user.

## <span id="page-7-0"></span>Installing the BlackBerry Work Drives app on BlackBerry 10 devices

You must install BlackBerry Work Drives app on the BlackBerry 10 devices before pushing folder mappings to the BlackBerry 10 devices.

To make the BlackBerry Work Drives app available in the work space on devices, you must do the following:

- 1. Add the BlackBerry Work Drives app to the app list.
- 2. Optionally, add BlackBerry Work Drives to an app group.
- 3. Assign the BlackBerry Work Drives app or app group to user accounts, user groups, or device groups.

For more information about installing the BlackBerry Work Drives app on BlackBerry 10 devices, visit [docs.blackberry.com/](http://docs.blackberry.com/bes12) [bes12](http://docs.blackberry.com/bes12) to read the *BES12 Administration Guide*.

You can configure single sign-on so that BlackBerry 10 device users do not need to provide their usernames and passwords each time they access your organization's network files. For more information about single sign-on access, visit [docs.blackberry.com/bes12](http://docs.blackberry.com/bes12) to read the *BES12 Administration Guide*.

### <span id="page-8-0"></span>Installing the BlackBerry Push Initiator Tool for BlackBerry Work **Drives**

You must install the BlackBerry Push Initiator Tool to push folder mapping information to the BlackBerry Work Drives app on BlackBerry 10 devices. The BlackBerry Push Initiator Tool is a tool that you use when you initiate the push of data to apps installed on BlackBerry 10 devices.

The BlackBerry Push Initiator Tool is one of the tools in the BlackBerry Resource Kit.

For more information about installing the tool, visit [docs.blackberry.com/blackberry-resource-kit-for-bes12](http://help.blackberry.com/en/blackberry-resource-kit-for-bes12/current/manuals) to see the *BlackBerry Resource Kit for BES12 Installation and Configuration Guide*.

6

## <span id="page-9-0"></span>Remotely configuring an app on BlackBerry 10 devices

You can remotely configure apps on the BlackBerry 10 devices by creating the following files to initiate the push of information to the devices:

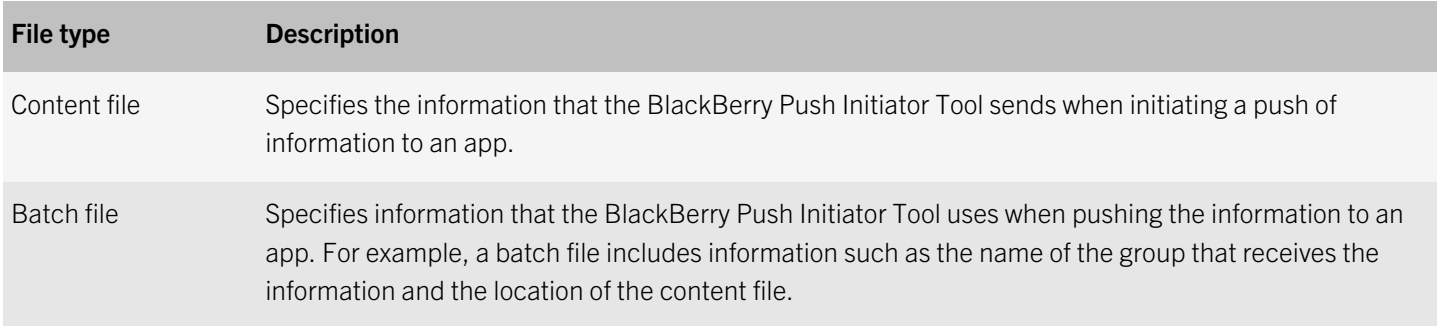

You can customize the information that you push to an app. For example, you can customize the folder information that you push to the BlackBerry Work Drives app. If you are pushing folder information that is common to all members in a group and you also want to push mapping information for a personal folder to each individual in the group, you can customize the mapping information, so that each individual receives mapping information for a personal folder in addition to the mapping information for the common folder.

If you are customizing information, you can use the following files to pass custom information (for example, mapping information for a personal folder) to the content file:

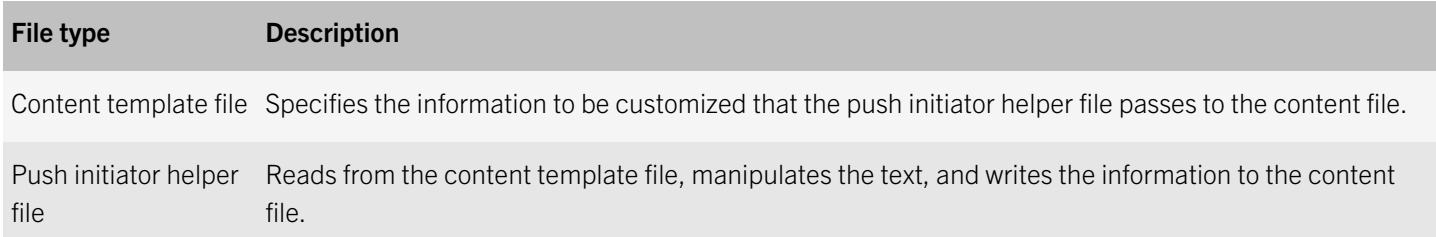

## Creating a content file

The information used in a content file is specific to the app associated with the file. The examples use JSON format.

A sample content.txt file is available in C:\Program Files (x86)\BlackBerry\BlackBerry Resource Kit for BlackBerry Enterprise Service 12\BlackBerry Push Initiator Tool\Samples.

The following are examples of the information used in the content file to push data to the BlackBerry Work Drives app on BlackBerry 10 devices. You can include multiple action blocks in a file.

<span id="page-10-0"></span>Example: Push BlackBerry Work Drives data to an individual

```
{ 
"Command":"ChangeMappings", 
"Content": 
    \lceil\{ "Action":"CREATE", 
 "UniqueName":"Work Drive Folder", 
 "Type":"NetworkDrive", 
 "Uri":"//<web address>/" 
          } 
     ] 
}
```
### Example: Push BlackBerry Work Drives data to a group

```
{ 
"Command":"ChangeMappings", 
"Content": 
       [ 
\{ "Action":"CREATE", 
             "UniqueName":"SharedFolder", 
             "Type":"NetworkDrive", 
             "Uri":"//<web address>/SharedFolder/" 
            } 
      ] 
}
```
### Parameters used in a content file for the BlackBerry Work **Drives**

The parameters in brackets ([ ]) are optional.

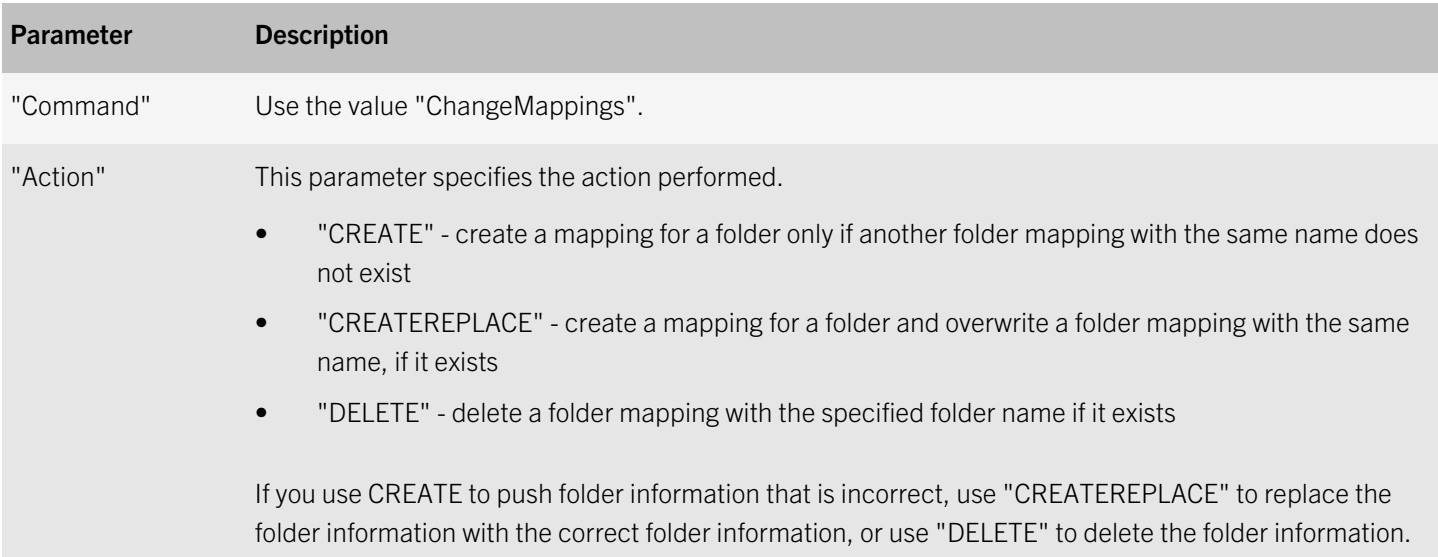

<span id="page-11-0"></span>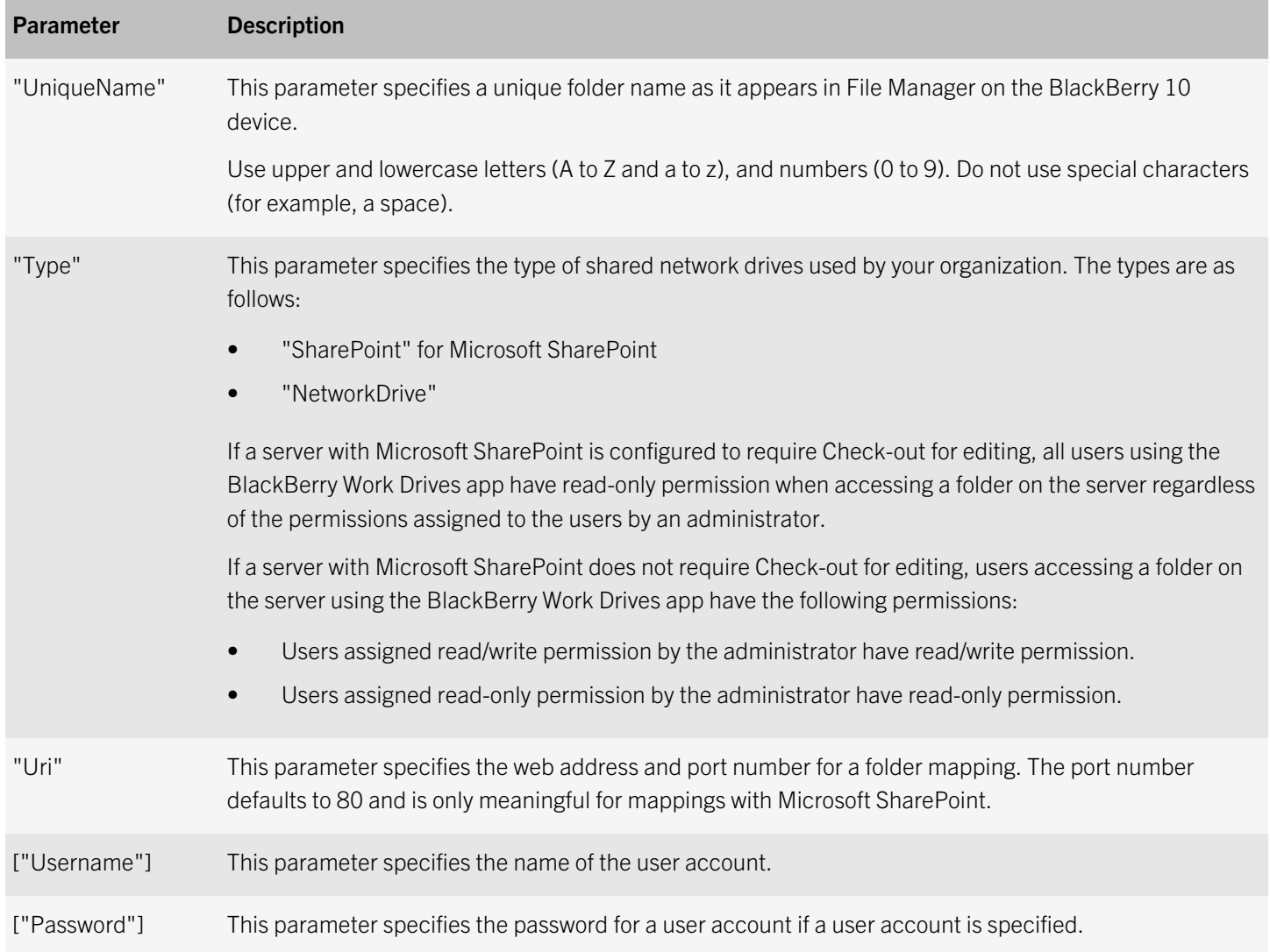

If the "Username" or "Password" is not included when you use "CREATE" or "CREATEREPLACE" to push mapping information and the credentials for the network path do not exist on the BlackBerry 10 devices, users must add their credentials in the BlackBerry Work Drives app. The BlackBerry Work Drives app adds the folder information to the list of folders in the File Manager after users add their credentials.

## Creating a batch file

Using a batch file, you can push data to recipients without typing the parameters each time.

The following examples describe instances when you might run a batch file:

If you add recipients to a group that you push data to for an app, run the batch file to push the data to recipients in the group, including the new recipients.

- <span id="page-12-0"></span>• If you remove recipients from a group, run the batch file to remove data from the former recipients' BlackBerry 10 devices.
- If you wipe a BlackBerry 10 device and reinstall the BlackBerry 10 OS and apps (for example, the BlackBerry Work Drives app), run the batch file to initiate the push of data to the recipient.
- If the data that you push to an app changes, run the batch file to update the recipients with the latest data.

Depending on how often the recipients or the data changes, you can run the batch file at scheduled intervals, using a scheduling tool to make sure that recipients have the most recent data.

### Create a batch file

You create a batch file using the same parameters that you use for the command-line tool.

A sample PushInitiatorCommand.bat file is available in C:\Program Files (x86)\BlackBerry\BlackBerry Resource Kit for BlackBerry Enterprise Service 12\BlackBerry Push Initiator Tool\Samples.

1. Create a batch file that contains the following text:

@echo off

Note: To see the details as the batch file runs, you can comment out @echo off

2. Type the location of the BlackBerry Push Initiator Tool .exe file:

set pushInitiator="<*pathname>*\PushInitiator.exe"

3. Type the recipient type:

set recipientType=<*Group|Email*>

4. Type the recipient name of the group or the email account:

set recipient=<*value*>

5. Type the application ID:

set application=<*value*>

6. Type the content type that is in the content file:

set contentType=<*value*>

7. Type the location of the content file:

set contentFile=<*pathname*>

8. If you are customizing the data, type the following text:

set customizeContentPerRecipient=-CustomizeContentPerRecipient

9. Type the text that specifies the customized data:

set customizeCommand=<*value*>

**Note:** The value for the customized data varies depending on the app and the data that you are customizing for the app on the BlackBerry 10 devices.

Note: If you type a text string that contains spaces (for example, the name of a folder in a path "Push Initiator Tool"), you must enclose the string in quotation marks (" "). Each customized command must be enclosed in double quotation marks (for example, ""<*value*>"").

10. Optionally add a custom script to notify the administrator if the push succeeded or failed.

**Note:** If an error occurs when pushing data, review the log files for the BlackBerry Push Initiator Tool.

- 11. Type the call parameters.
- 12. Optionally add a custom script to notify the administrator if the push succeeded or failed.
- 13. Type the ERRORLEVEL response.
- 14. Save the file.

### Example: A batch file without customization to an individual for the BlackBerry Work Drives app

```
@echo off
set pushInitiator="C:\Program Files (x86)\BlackBerry\BlackBerry Resource Kit for BlackBerry 
Enterprise Service 12\BlackBerry Push Initiator Tool\PushInitiator.exe"
set recipientType=Email
set recipient=<username>@example.net
set application=sys.cfs.enterprise.gYABgJMjNCifxklxri87rZD71hA
set contentType=text/plain
set contentFile="C:\Program Files (x86)\BlackBerry\BlackBerry Resource Kit for BlackBerry 
Enterprise Service 12\BlackBerry Push Initiator Tool\content.txt"
set customizeContentPerRecipient=""
call %pushInitiator% -console -recipientType %recipientType% -recipient %recipient% -
application %application% -contentType %contentType% -contentFile %contentFile% %
if ERRORLEVEL 0 (
                echo "Push Initiator SUCCEEDED."
) else (
                echo "Push Initiator FAILED. See log file for details."
)
```
### Example: A batch file with customization to an individual for the BlackBerry Work Drives app

The batch file, PushInitiatorHelper.bat, reads the ContentTemplate.txt and passes the values to content.txt. The BlackBerry Push Initiator Tool pushes the data in content.txt to the BlackBerry MDS Connection Service.

```
@echo off
set pushInitiator="C:\Program Files (x86)\BlackBerry\BlackBerry Resource Kit for BlackBerry 
Enterprise Service 12\BlackBerry Push Initiator Tool\PushInitiator.exe"
set recipientType=Email
set recipient=<username>@example.net
set application=sys.cfs.enterprise.gYABgJMjNCifxklxri87rZD71hA
set contentType=text/plain
set contentFile="C:\Program Files (x86)\BlackBerry\BlackBerry Resource Kit for BlackBerry 
Enterprise Service 12\BlackBerry Push Initiator Tool\content.txt"
set customizeContentPerRecipient=-customizeContentPerRecipient
set customizeCommand="\"C:\Program Files (x86)\BlackBerry\BlackBerry Resource Kit for 
BlackBerry Enterprise Service 12\BlackBerry Push Initiator Tool\PushInitiatorHelper.bat\" -
contentTemplateFile\"C:\Program Files (x86)\BlackBerry\BlackBerry Resource Kit for BlackBerry
```

```
Enterprise Service 12\BlackBerry Push Initiator Tool\contentTemplate.txt\""
call %pushInitiator% -console -recipientType %recipientType% -recipient %recipient% -
application %application% -contentType %contentType% -contentFile %contentFile% 
%customizeContentPerRecipient% -customizeCommand %customizeCommand%
if ERRORLEVEL 0 (
    echo "Push Initiator SUCCEEDED."
 ) else (
    echo "Push Initiator FAILED. See log file for details."
```
### Example: A batch file without customization to a group for the BlackBerry Work Drives app

```
@echo off
set pushInitiator="C:\Program Files (x86)\BlackBerry\BlackBerry Resource Kit for BlackBerry 
Enterprise Service 12\BlackBerry Push Initiator Tool\PushInitiator.exe"
set recipientType=Group
set recipient=<group name>
set application=sys.cfs.enterprise.gYABgJMjNCifxklxri87rZD71hA
set contentType=text/plain
set contentFile="C:\Program Files (x86)\BlackBerry\BlackBerry Resource Kit for BlackBerry
Enterprise Service 12\BlackBerry Push Initiator Tool\content.txt"
set customizeContentPerRecipient=""
call %pushInitiator% -console -recipientType %recipientType% -recipient %recipient% -
application %application% -contentType %contentType% -contentFile %contentFile% %
if ERRORLEVEL 0 (
                echo "Push Initiator SUCCEEDED."
) else (
                echo "Push Initiator FAILED. See log file for details."
)
```
#### Example: A batch file to a group with customization to individuals for the BlackBerry Work Drives app

```
@echo off
set pushInitiator="C:\Program Files (x86)\BlackBerry\BlackBerry Resource Kit for BlackBerry 
Enterprise Service 12\BlackBerry Push Initiator Tool\PushInitiator.exe".
set recipientType=group
set recipient=MyGroup
set application=sys.cfs.enterprise.gYABgJMjNCifxklxri87rZD71hA
set contentType=text/plain
set contentFile="C:\Program Files (x86)\BlackBerry\BlackBerry Resource Kit for BlackBerry 
Enterprise Service 12\BlackBerry Push Initiator Tool\content.txt"
set customizeContentPerRecipient=-customizeContentPerRecipient
set customizeCommand="\"C:\Program Files (x86)\BlackBerry\BlackBerry Resource Kit for 
BlackBerry Enterprise Service 12\BlackBerry Push Initiator Tool\PushInitiatorHelper.bat\" -
contentTemplateFile \"C:\Program Files (x86)\BlackBerry\BlackBerry Resource Kit for 
BlackBerry Enterprise Service 12\BlackBerry Push Initiator Tool\contentTemplate.txt\""
call %pushInitiator% -console -recipientType %recipientType% -recipient %recipient% -
application %application% -contentType %contentType% -contentFile %contentFile% 
%customizeContentPerRecipient% -customizeCommand %customizeCommand%
if ERRORLEVEL 0 (
                echo "Push Initiator SUCCEEDED."
) else (
                echo "Push Initiator FAILED. See log file for details."
\lambda
```
### Parameters for the command prompt and batch files

The parameters listed in brackets ([ ]) are optional.

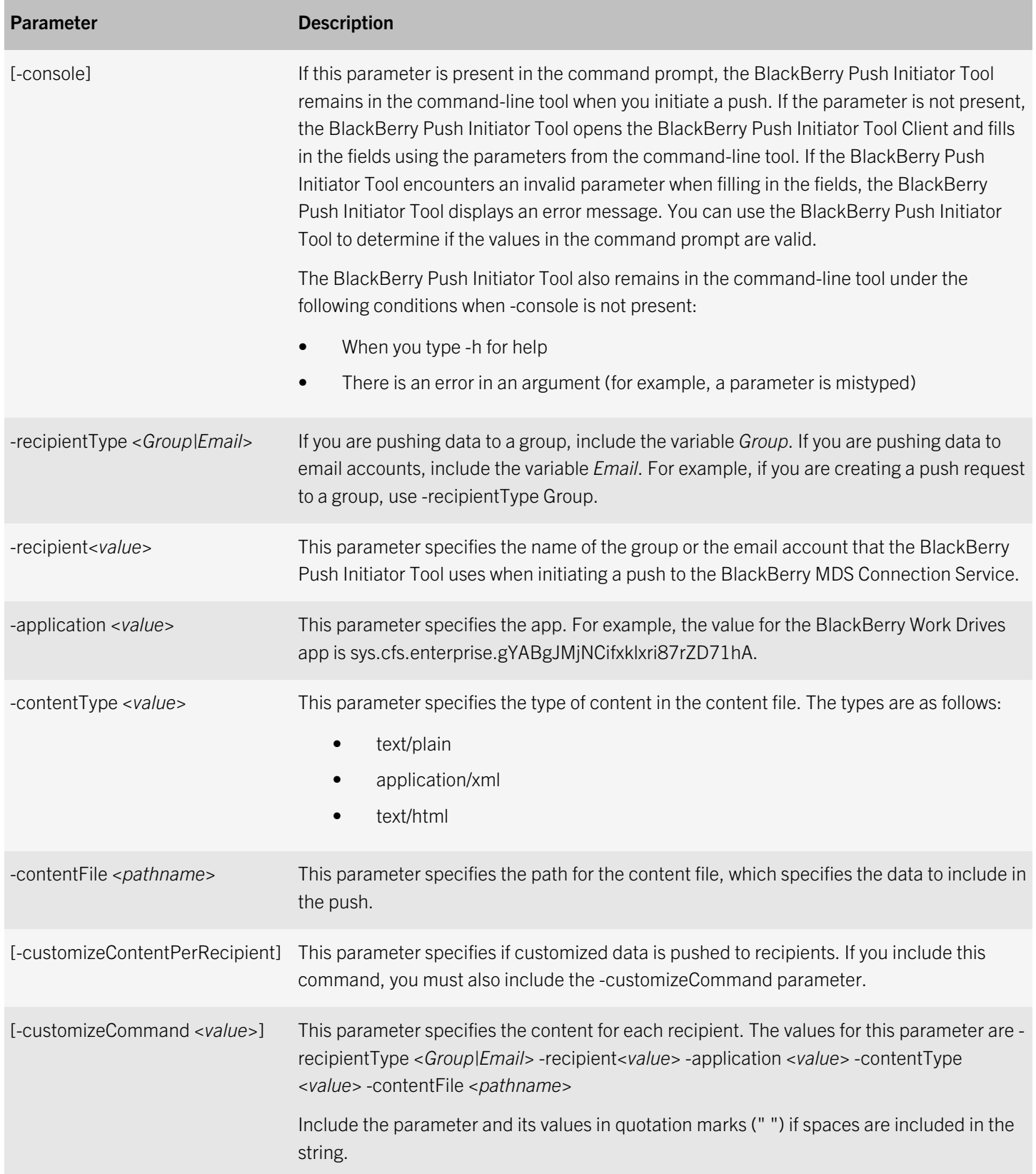

### <span id="page-16-0"></span>Example: Push folder mapping data to a user for the BlackBerry Work Drives app

```
PushInitiator.exe -console -recipientType email -recipient <username>@example.net -application 
sys.cfs.enterprise.gYABgJMjNCifxklxri87rZD71hA -contentType text/plain -contentFile "C:\Program Files 
(x86)\BlackBerry\BlackBerry Resource Kit for BlackBerry Enterprise Service 12\BlackBerry Push Initiator Tool
\content.txt"
```
### Example: Push customized folder mapping data to a user for the BlackBerry Work Drives app

```
PushInitiator.exe -console -recipientType email -recipient <username>@example.net -application 
sys.cfs.enterprise.gYABgJMjNCifxklxri87rZD71hA -contentType text/plain -contentFile "C:\Program Files 
(x86)\BlackBerry\BlackBerry Resource Kit for BlackBerry Enterprise Service 12\BlackBerry Push Initiator Tool
\content.txt" -customizeContentPerRecipient -customizeCommand "\"C:\Program Files (x86)\BlackBerry
\BlackBerry Resource Kit for BlackBerry Enterprise Service 12\BlackBerry Push Initiator Tool
\PushInitiatorHelper.bat\" -contentTemplateFile \"C:\Program Files (x86)\BlackBerry\BlackBerry Resource Kit 
for BlackBerry Enterprise Service 12\BlackBerry Push Initiator Tool\contentTemplate.txt\""
```
### Example: Push folder mapping data to a group without customized mapping data to users for the BlackBerry Work Drives app

```
PushInitiator.exe -console -recipientType Group -recipient <group name> -application
sys.cfs.enterprise.gYABgJMjNCifxklxri87rZD71hA -contentType text/plain -contentFile "C:\Program Files 
(x86)\BlackBerry\BlackBerry Resource Kit for BlackBerry Enterprise Service 12\BlackBerry Push Initiator Tool
\content.txt"
```
### Example: Push folder mapping data to a group with customized mapping data to users for the BlackBerry Work Drives app

```
PushInitiator.exe -console -recipientType group -recipient <group name> -application
sys.cfs.enterprise.gYABgJMjNCifxklxri87rZD71hA -contentType text/plain -contentFile "C:\Program Files 
(x86)\BlackBerry\BlackBerry Resource Kit for BlackBerry Enterprise Service 12\BlackBerry Push Initiator Tool
\content.txt" -customizeContentPerRecipient -customizeCommand "\"C:\Program Files (x86)\BlackBerry
\BlackBerry Resource Kit for BlackBerry Enterprise Service 12\BlackBerry Push Initiator Tool
\PushInitiatorHelper.bat\" -contentTemplateFile \"C:\Program Files (x86)\BlackBerry\BlackBerry Resource Kit 
for BlackBerry Enterprise Service 12\BlackBerry Push Initiator Tool\contentTemplate.txt\""
```
### Creating a content template file

If you are customizing the information pushed to individuals or to members in a group, you can create a content template file. The information used in a content template file is specific to the app associated with the file.

### Example: Push customized BlackBerry Work Drives data to an individual

In this example, the content template file passes a user's name to the content file.

The file uses JSON format.

```
{ 
"Command":"ChangeMappings", 
"Content": 
       [ 
\{ "Action":"CREATE", 
             "UniqueName":"SharedFolder", 
             "Type":"NetworkDrive", 
           "Uri":"//<web address>/SharedFolder/%USERNAME%" 
 } 
     \, ]
}
```
### <span id="page-17-0"></span>Related information

[Parameters for the command prompt and batch files,](#page-14-0) on page 15

## Creating a push initiator helper batch file

If you are including custom information that you are passing to an app, you can use a push initiator helper batch file to specify the custom information that the batch file passes from a content template file to a content file.

### Example: Retrieving usernames and passing the names to a content file

The following is an example of a push initiator helper batch file that retrieves usernames from a content template file and passes the information to a content file. Depending on the custom information, the content template file might not be necessary for some types of batch files.

```
@echo off
setlocal EnableDelayedExpansion
REM You must specify which content template file to use with this batch file.
REM For example, PushInitiatorHelper.bat -contentTemplateFile "C:\contentTemplate.txt"
REM There are 3 parameters: CONTENTTEMPLATEFILE, RECIPIENT, and CONTENTFILE.
REM PushInitiator.exe always adds the RECIPIENT and CONTENTFILE as the last two parameters.
set Param=none
for %%A in (%*) do (
     if !Param! == recipient set recipient=%%~A
     if !Param! == contentFile set contentFile=%%A
     if !Param! == contentTemplateFile set contentTemplateFile=%%A
     set Param=none
     if %%A == -Recipient set Param=recipient
     if %%A == -ContentFile set Param=contentFile
     if %%A == -contentTemplateFile set Param=contentTemplateFile
)
REM This parameter extracts the username from the email address (for example, the parameter 
extracts the username user01 from user01@example.net).
SET endbit=%recipient: * @=%
CALL SET recipient=%%recipient:@% endbit%=%%
REM Assigns the variable USERNAME to the string value "%USERNAME%" without quotes
set "USERNAME=%%USERNAME%%"
if exist %contentFile% del %contentFile%
set returnCode=-1
for /f "usebackq delims=" %%a in (%contentTemplateFile%) do (
     set newline=%%a
     REM Replace the string "%USERNAME%" with the value in variable RECIPIENT
     set newline=!newline:%USERNAME%=%recipient%!
    echo !newline! >> %contentFile%
     set returnCode=0
)
REM The return code 0 indicates that the helper batch file should exit with a value of zero 
in order to indicate to PushInitiator.exe that the operation of the helper batch was 
successful. 
REM A non-zero value indicates that the helper batch file failed to create a useful content 
file that the PushInitiator application can push.
if returnCode == -1 (
     echo Content file was deleted and was not regenerated 1>&2
)
exit returnCode
```
## <span id="page-18-0"></span>Troubleshooting

If a recipient has a BlackBerry 10 device and the app is installed on the device, the BlackBerry Push Initiator Tool adds the following entry to the log file:

(<*date*> <*time*>):{0xC230:1} [INFO] Response from MDS-CS: [1001] - The request has been accepted for processing, but the outcome is not yet known. This code is used in response to a push submission to indicate that the message has been received by the PPG and seems to be well formed and valid.

There is a 1001 entry for each successful push to the BlackBerry MDS Connection Service.

If an error occurs when BlackBerry Push Initiator Tool pushes data, the tool adds the following entry to the error log file:

(<*date*> <*time*>):{0x8F8C:1} [INFO] Response from MDS-CS: [2002] - The address specified was not in a recognized format or was not valid or unknown (i.e. not subscribed).

The 2002 entry indicates that the push to the BlackBerry MDS Connection Service was unsuccessful.

An error can occur for the following reasons:

- A recipient does not have a BlackBerry 10 device.
- A recipient has a BlackBerry 10 device, but the app is not installed on the device.

If the BlackBerry Push Initiator Tool pushes data to a group and the data is not customized, the tool adds the 1001 entry if the push to the BlackBerry MDS Connection Service is successful to at least one recipient in the group. For example, if there are two recipients in a group and the push to one recipient is successful and one is unsuccessful, the BlackBerry Push Initiator Tool adds the 1001 entry to indicate a successful push. If the push to all recipients in the group is unsuccessful, the tool adds the 2002 entry.

If the BlackBerry Push Initiator Tool pushes customized data to a group, the tool separately pushes the data for each recipient in the group to the BlackBerry MDS Connection Service.

If you use the BlackBerry Push Initiator Tool UI to specify the email addresses for individual recipients and the data is not customized, the BlackBerry Push Initiator Tool adds the 1001 entry if the push to the BlackBerry MDS Connection Service is successful to at least one recipient. For example, if there are two recipients and the push to one recipient is successful and one is unsuccessful, the BlackBerry Push Initiator Tool adds the 1001 entry to indicate a successful push. If the push to all recipients is unsuccessful, the tool adds the 2002 entry to indicate that the push was unsuccessful.

If a push to an individual recipient or a group is unsuccessful, the BlackBerry Push Initiator Tool pushes data to the next recipient or group.

If a content file is greater than 8 KB, the push is unsuccessful. The BlackBerry MDS Connection Service does not process the data if the data is greater than 8 KB.

If you push data using a recipient's email address, the push is unsuccessful if the content file plus the recipient's email address is greater than 8 KB.

<span id="page-19-0"></span>If you push data to recipients in a list of email addresses and the email addresses plus the content file exceed 8 KB, the BlackBerry Push Initiator Tool breaks the list into smaller packets to push with the content file. If a push to a recipient is unsuccessful (for example, the app is not installed on the user's device), the BlackBerry Push Initiator Tool stops pushing data to the BlackBerry MDS Connection Service for the remaining recipients in the list of email addresses. The BlackBerry Push Initiator Tool adds a 2002 entry to the log file for the unsuccessful push to the recipient.

## Troubleshoot a push

If the BlackBerry Push Initiator Tool shows that the push was successful, but the pushed data does not appear on the BlackBerry 10 device, use the following steps to troubleshoot the cause:

- 1. Review the error logs for the BlackBerry Push Initiator Tool. The default log file location for the BlackBerry Push Initiator Tool is <*Drive*>:\Users\<*username*>\AppData\Roaming\BlackBerry\BlackBerry Resource Kit for BlackBerry Enterprise Service 12\BlackBerry Push Initiator Tool\Logs.
- 2. Verify that the data in the following files is correct if a BlackBerry 10 device does not receive the mapping information and there are no error messages in the log file:
	- Content file
	- Content template file if used

The content file must have a valid JSON format.

3. Push the data again after correcting the cause of the error.

### Related information

[Parameters used in a content file for the BlackBerry Work Drives,](#page-10-0) on page 11

## <span id="page-20-0"></span>Product documentation

### Resource Description *BES12 Administration Guide* • Basic and advanced administration for all supported device types, including BlackBerry 10 devices, iOS devices, Android devices, Windows Phone devices and BlackBerry OS (version 5.0 to 7.1) and earlier devices • Instructions for creating user accounts, groups, roles, and administrator accounts • Instructions for activating devices • Instructions for creating and sending IT policies and profiles • Instructions for managing apps on devices • Descriptions of profile settings Visit [docs.blackberry.com/bes12](http://docs.blackberry.com/bes12) to read the guide. *BlackBerry Resource Kit for BES12 Administration Guide* The guide includes the following information about the BlackBerry Push Initiator Tool: • Prerequisites • Creating content files • Pushing data • Creating a batch file **Troubleshooting** Visit [help.blackberry.com/en/blackberry-resource-kit-for-bes12/current/manuals](http://help.blackberry.com/en/blackberry-resource-kit-for-bes12/current/manuals) to read the guide. *BlackBerry Resource Kit for BlackBerry Enterprise Service 12 Installation and Configuration Guide* • System requirements • Instructions for installing the BlackBerry Resource Kit tools Visit [help.blackberry.com/en/blackberry-resource-kit-for-bes12/current/manuals](http://help.blackberry.com/en/blackberry-resource-kit-for-bes12/current/manuals) to read the guide.

8

## <span id="page-21-0"></span>**Glossary**

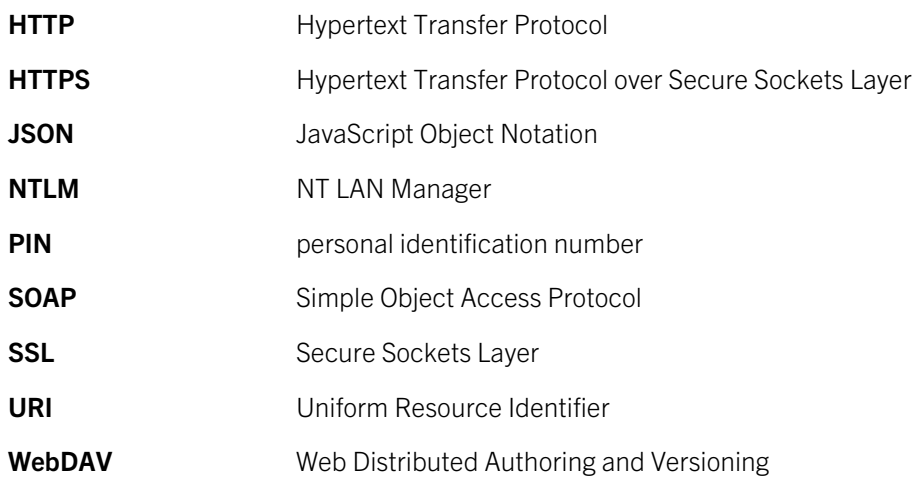

9

## <span id="page-22-0"></span>Legal notice

©2015 BlackBerry. All rights reserved. BlackBerry® and related trademarks, names, and logos are the property of BlackBerry Limited and are registered and/or used in the U.S. and countries around the world.

Microsoft and SharePoint are trademarks of Microsoft Corporation. All other trademarks are the property of their respective owners.

This documentation including all documentation incorporated by reference herein such as documentation provided or made available on the BlackBerry website provided or made accessible "AS IS" and "AS AVAILABLE" and without condition, endorsement, guarantee, representation, or warranty of any kind by BlackBerry Limited and its affiliated companies ("BlackBerry") and BlackBerry assumes no responsibility for any typographical, technical, or other inaccuracies, errors, or omissions in this documentation. In order to protect BlackBerry proprietary and confidential information and/or trade secrets, this documentation may describe some aspects of BlackBerry technology in generalized terms. BlackBerry reserves the right to periodically change information that is contained in this documentation; however, BlackBerry makes no commitment to provide any such changes, updates, enhancements, or other additions to this documentation to you in a timely manner or at all.

This documentation might contain references to third-party sources of information, hardware or software, products or services including components and content such as content protected by copyright and/or third-party websites (collectively the "Third Party Products and Services"). BlackBerry does not control, and is not responsible for, any Third Party Products and Services including, without limitation the content, accuracy, copyright compliance, compatibility, performance, trustworthiness, legality, decency, links, or any other aspect of Third Party Products and Services. The inclusion of a reference to Third Party Products and Services in this documentation does not imply endorsement by BlackBerry of the Third Party Products and Services or the third party in any way.

EXCEPT TO THE EXTENT SPECIFICALLY PROHIBITED BY APPLICABLE LAW IN YOUR JURISDICTION, ALL CONDITIONS, ENDORSEMENTS, GUARANTEES, REPRESENTATIONS, OR WARRANTIES OF ANY KIND, EXPRESS OR IMPLIED, INCLUDING WITHOUT LIMITATION, ANY CONDITIONS, ENDORSEMENTS, GUARANTEES, REPRESENTATIONS OR WARRANTIES OF DURABILITY, FITNESS FOR A PARTICULAR PURPOSE OR USE, MERCHANTABILITY, MERCHANTABLE QUALITY, NON-INFRINGEMENT, SATISFACTORY QUALITY, OR TITLE, OR ARISING FROM A STATUTE OR CUSTOM OR A COURSE OF DEALING OR USAGE OF TRADE, OR RELATED TO THE DOCUMENTATION OR ITS USE, OR PERFORMANCE OR NON-PERFORMANCE OF ANY SOFTWARE, HARDWARE, SERVICE, OR ANY THIRD PARTY PRODUCTS AND SERVICES REFERENCED HEREIN, ARE HEREBY EXCLUDED. YOU MAY ALSO HAVE OTHER RIGHTS THAT VARY BY STATE OR PROVINCE. SOME JURISDICTIONS MAY NOT ALLOW THE EXCLUSION OR LIMITATION OF IMPLIED WARRANTIES AND CONDITIONS. TO THE EXTENT PERMITTED BY LAW, ANY IMPLIED WARRANTIES OR CONDITIONS RELATING TO THE DOCUMENTATION TO THE EXTENT THEY CANNOT BE EXCLUDED AS SET OUT ABOVE, BUT CAN BE LIMITED, ARE HEREBY LIMITED TO NINETY (90) DAYS FROM THE DATE YOU FIRST ACQUIRED THE DOCUMENTATION OR THE ITEM THAT IS THE SUBJECT OF THE CLAIM.

TO THE MAXIMUM EXTENT PERMITTED BY APPLICABLE LAW IN YOUR JURISDICTION, IN NO EVENT SHALL BLACKBERRY BE LIABLE FOR ANY TYPE OF DAMAGES RELATED TO THIS DOCUMENTATION OR ITS USE, OR PERFORMANCE OR NON-PERFORMANCE OF ANY SOFTWARE, HARDWARE, SERVICE, OR ANY THIRD PARTY PRODUCTS AND SERVICES REFERENCED HEREIN INCLUDING WITHOUT LIMITATION ANY OF THE FOLLOWING DAMAGES: DIRECT, CONSEQUENTIAL, EXEMPLARY, INCIDENTAL, INDIRECT, SPECIAL, PUNITIVE, OR AGGRAVATED DAMAGES, DAMAGES FOR LOSS OF PROFITS OR REVENUES, FAILURE TO REALIZE ANY EXPECTED SAVINGS, BUSINESS INTERRUPTION, LOSS OF BUSINESS INFORMATION, LOSS OF BUSINESS OPPORTUNITY, OR CORRUPTION OR LOSS OF DATA, FAILURES TO TRANSMIT OR RECEIVE ANY DATA, PROBLEMS ASSOCIATED WITH ANY APPLICATIONS USED IN CONJUNCTION WITH BLACKBERRY PRODUCTS OR SERVICES, DOWNTIME COSTS, LOSS OF THE USE OF BLACKBERRY PRODUCTS OR SERVICES OR ANY PORTION THEREOF OR OF ANY AIRTIME SERVICES, COST OF SUBSTITUTE GOODS, COSTS OF COVER, FACILITIES OR SERVICES, COST OF CAPITAL, OR OTHER SIMILAR PECUNIARY LOSSES, WHETHER OR NOT SUCH DAMAGES WERE FORESEEN OR UNFORESEEN, AND EVEN IF BLACKBERRY HAS BEEN ADVISED OF THE POSSIBILITY OF SUCH DAMAGES.

TO THE MAXIMUM EXTENT PERMITTED BY APPLICABLE LAW IN YOUR JURISDICTION, BLACKBERRY SHALL HAVE NO OTHER OBLIGATION, DUTY, OR LIABILITY WHATSOEVER IN CONTRACT, TORT, OR OTHERWISE TO YOU INCLUDING ANY LIABILITY FOR NEGLIGENCE OR STRICT LIABILITY.

THE LIMITATIONS, EXCLUSIONS, AND DISCLAIMERS HEREIN SHALL APPLY: (A) IRRESPECTIVE OF THE NATURE OF THE CAUSE OF ACTION, DEMAND, OR ACTION BY YOU INCLUDING BUT NOT LIMITED TO BREACH OF CONTRACT, NEGLIGENCE, TORT, STRICT LIABILITY OR ANY OTHER LEGAL THEORY AND SHALL SURVIVE A FUNDAMENTAL BREACH OR BREACHES OR THE FAILURE OF THE ESSENTIAL PURPOSE OF THIS AGREEMENT OR OF ANY REMEDY CONTAINED HEREIN; AND (B) TO BLACKBERRY AND ITS AFFILIATED COMPANIES, THEIR SUCCESSORS, ASSIGNS, AGENTS, SUPPLIERS (INCLUDING AIRTIME SERVICE PROVIDERS), AUTHORIZED BLACKBERRY DISTRIBUTORS (ALSO INCLUDING AIRTIME SERVICE PROVIDERS) AND THEIR RESPECTIVE DIRECTORS, EMPLOYEES, AND INDEPENDENT CONTRACTORS.

IN ADDITION TO THE LIMITATIONS AND EXCLUSIONS SET OUT ABOVE, IN NO EVENT SHALL ANY DIRECTOR, EMPLOYEE, AGENT, DISTRIBUTOR, SUPPLIER, INDEPENDENT CONTRACTOR OF BLACKBERRY OR ANY AFFILIATES OF BLACKBERRY HAVE ANY LIABILITY ARISING FROM OR RELATED TO THE DOCUMENTATION.

Prior to subscribing for, installing, or using any Third Party Products and Services, it is your responsibility to ensure that your airtime service provider has agreed to support all of their features. Some airtime service providers might not offer Internet browsing functionality with a subscription to the BlackBerry® Internet Service. Check with your service provider for availability, roaming arrangements, service plans and features. Installation or use of Third Party Products and Services with BlackBerry's products and services may require one or more patent, trademark, copyright, or other licenses in order to avoid infringement or violation of third party rights. You are solely responsible for determining whether to use Third Party Products and Services and if any third party licenses are required to do so. If required you are responsible for acquiring them. You should not install or use Third Party Products and Services until all necessary licenses have been acquired. Any Third Party Products and Services that are provided with BlackBerry's products and services are provided as a convenience to you and are provided "AS IS" with no express or implied conditions, endorsements, guarantees, representations, or warranties of any kind by BlackBerry and BlackBerry assumes no liability whatsoever, in relation thereto. Your use of Third Party Products and Services shall be governed by and subject to you agreeing to the terms of separate licenses and other agreements applicable thereto with third parties, except to the extent expressly covered by a license or other agreement with BlackBerry.

The terms of use of any BlackBerry product or service are set out in a separate license or other agreement with BlackBerry applicable thereto. NOTHING IN THIS DOCUMENTATION IS INTENDED TO SUPERSEDE ANY EXPRESS WRITTEN AGREEMENTS OR WARRANTIES PROVIDED BY BLACKBERRY FOR PORTIONS OF ANY BLACKBERRY PRODUCT OR SERVICE OTHER THAN THIS DOCUMENTATION.

BlackBerry Limited 2200 University Avenue East Waterloo, Ontario Canada N2K 0A7

BlackBerry UK Limited 200 Bath Road Slough, Berkshire SL1 3XE United Kingdom

Published in Canada